## **cmus - C\* Music Player**

[cmus](https://ru.wikipedia.org/wiki/Cmus) is a small, fast and powerful console music player for Unix-like operating systems.

**sudo** dnf **install** cmus -y **sudo apt-get install** cmus -y

## **Запустить cmus**

Во всех ЭВМ с [Unix - семейство свободных ОС](https://dragonserw.ru/wiki:unix) на борту и ставлю cmus, и его вы можете вызвать, набрав в эмуляторе терминала:

cmus

И далее действуйте по следующей [инструкции](https://debianforum.ru/index.php/topic,17026.msg129343.html#msg129343) (цитирую):

Для добавления музыки используйте **5**, далее курсорами клавиатуры навигируйтесь в директорию с музыкальными файлами, и используйте **a** для добавления папок/файлов в текущий плейлист.

Нажмите цифру **1** для перехода в плеер.

- **c** пауза/играть; **v** стоп;
- **b** следующий трек; **z** предыдущий трек;
- **-**/**+** регулировка громкости;

клавиши **←**/**→** – перемотать на 10 секунд назад/вперед.

Для изучения полного руководства пользователя используйте:

**man** cmus

Подробная русскоязычная статья про сабж: [https://the-bosha.ru/2010/01/29/cmus/.](https://the-bosha.ru/2010/01/29/cmus/)

Добавление потоков либо треков в библиотеку: наведите на поток, и нажмите кнопку **a**.

[Интернет-радиостанции](https://dragonserw.ru/radio).

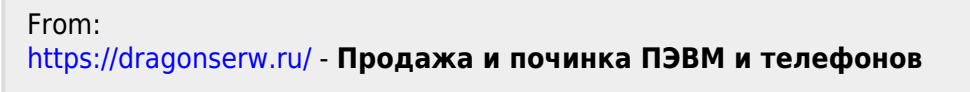

Permanent link: **<https://dragonserw.ru/wiki:cmus>**

Last update: **2023/06/19 00:33**

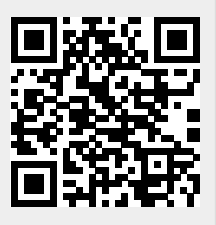